# МОДЕЛИРОВАНИЕ В Ф **BLENDER 3D**

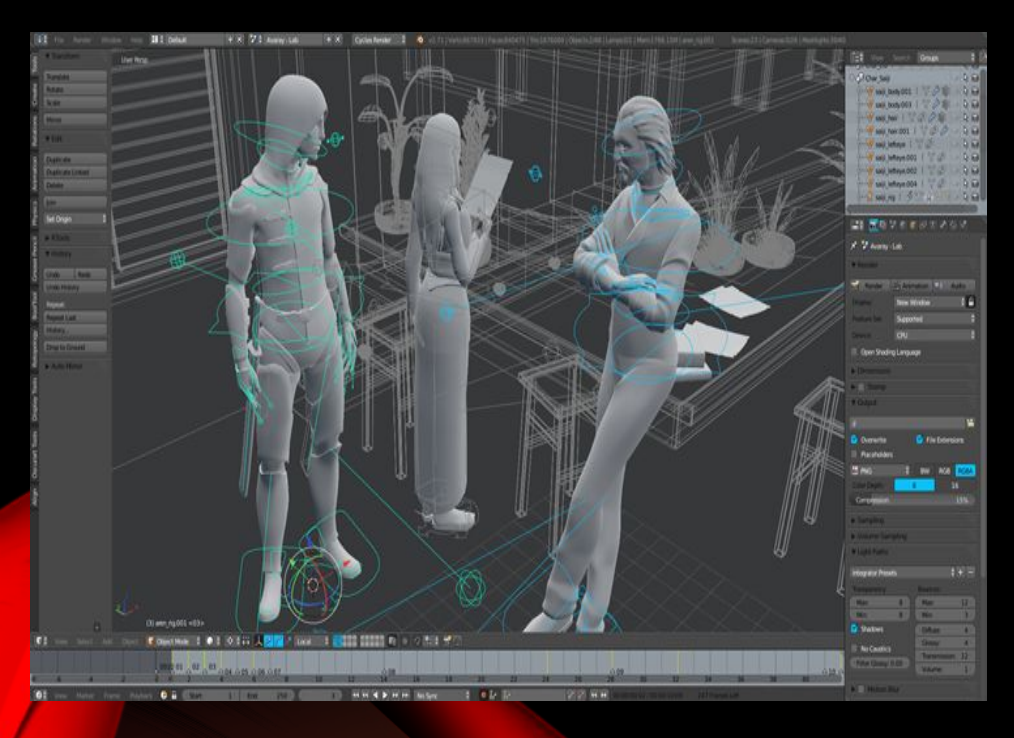

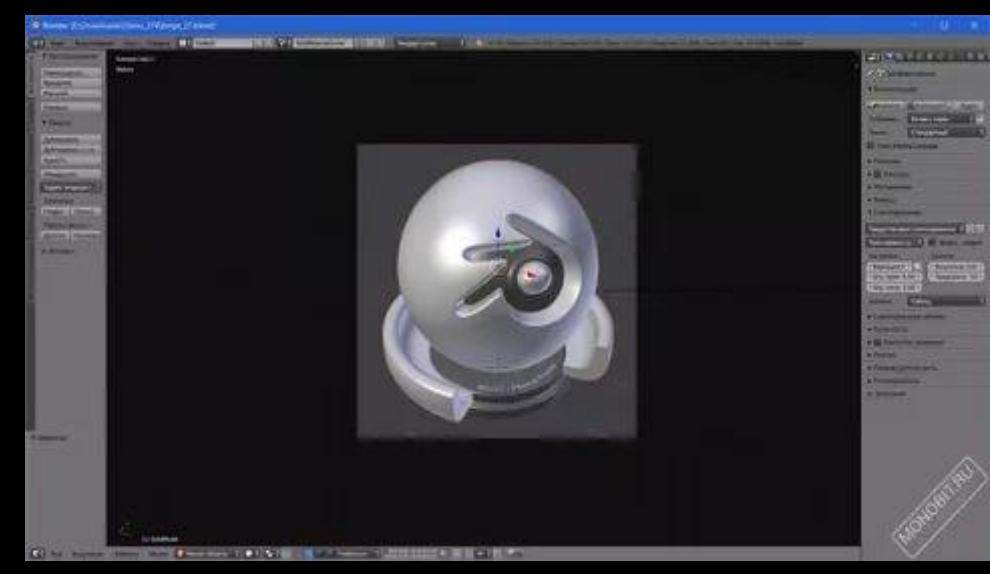

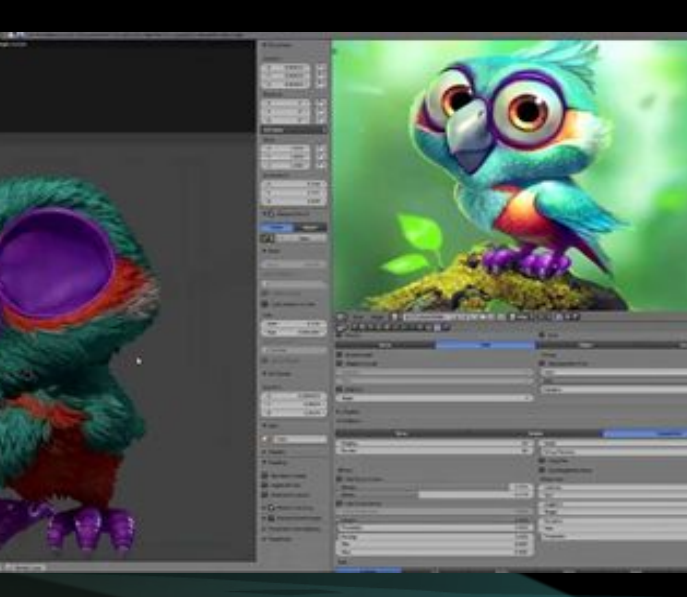

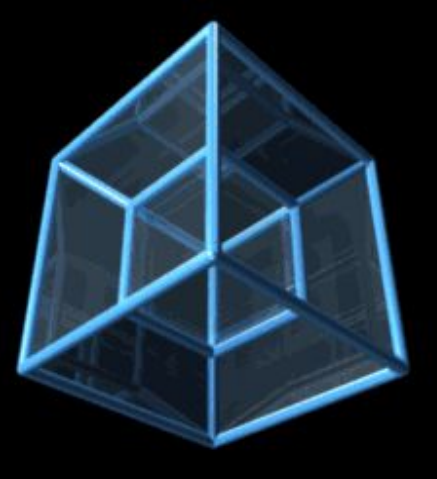

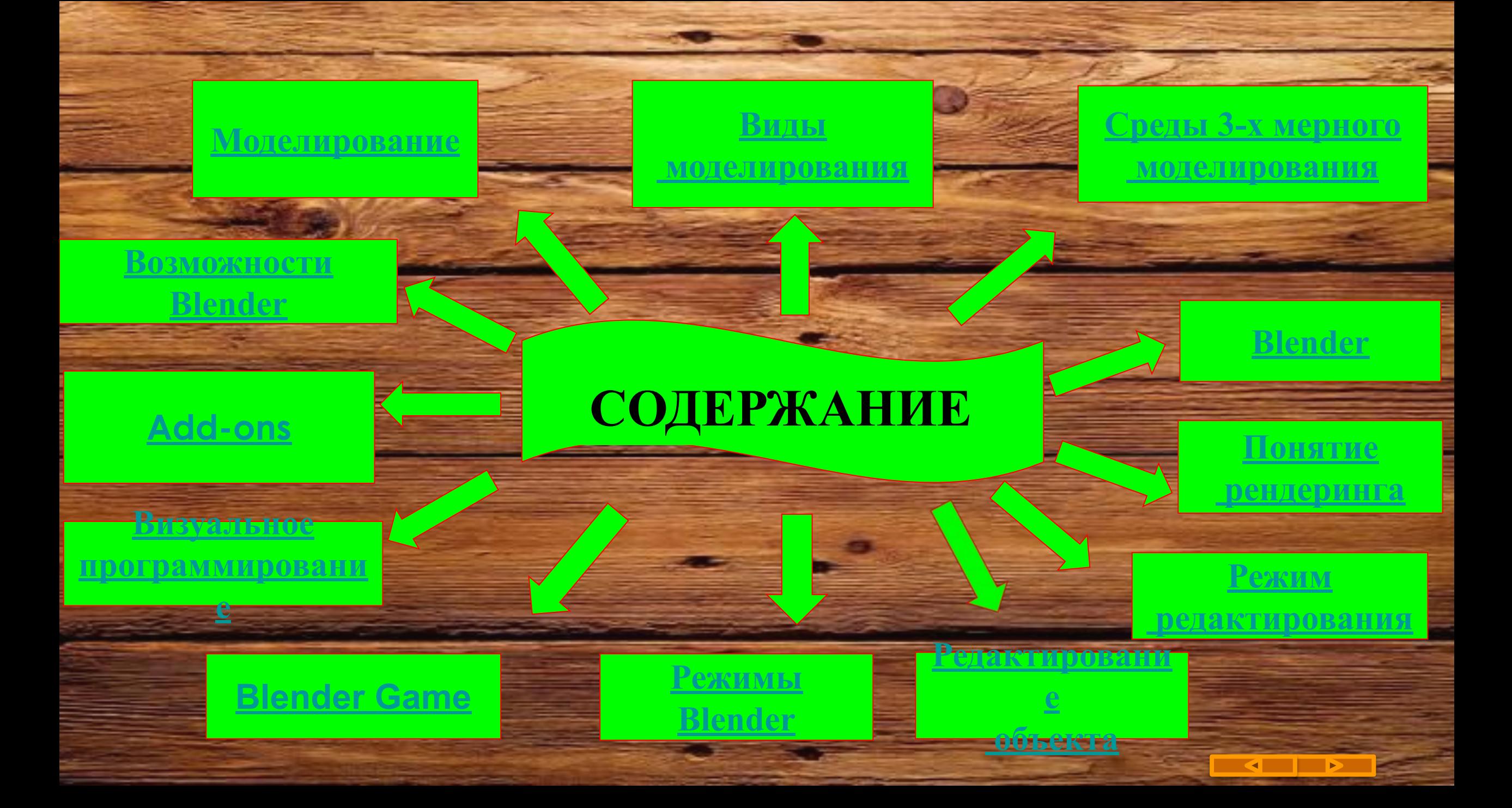

# **МОДЕЛИРОВАНИЕ**

Моделирование - это процесс, при котором создаются объекты-модели, цель которых заместить объект-оригинал при изучении. Модель должна содержать значимые для данного исследования свойства оригинала

Объекты программы: Консоль. Рабочий стол. Различные типы окон. Камера. Освещение. Область кнопок. Слои. Окно предпросмотра. Контекстное меню. Объекты. **Инструменты** 

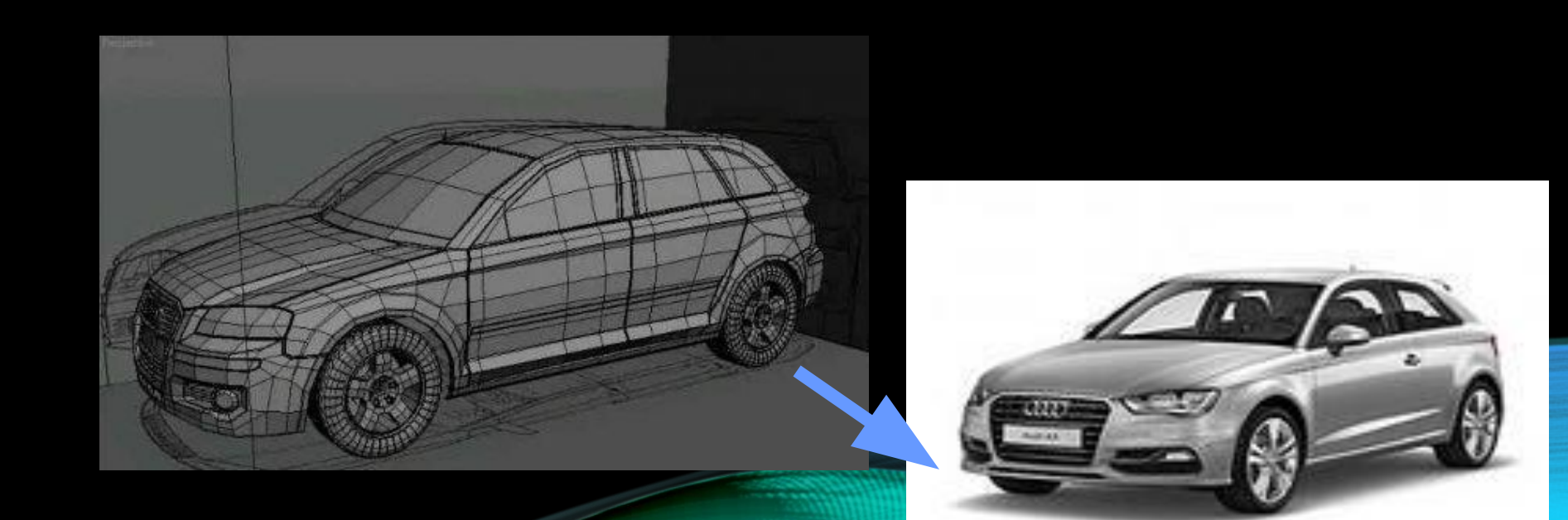

### ВИДЫ КОМПЬЮТЕРНОГО МОДЕЛИРОВАНИЯ

#### **Ǻатематическое**

 (явление или процесс описывается с помощью математических формул);

### **Ǻоделирование в реальном времени**

при котором моделируемая система реагирует на воздействия из вне, то есть – взаимодействует с объектами реального мира. (например: компьютерная игра) **Графическое**

(решение задачи с помощью визуализации).

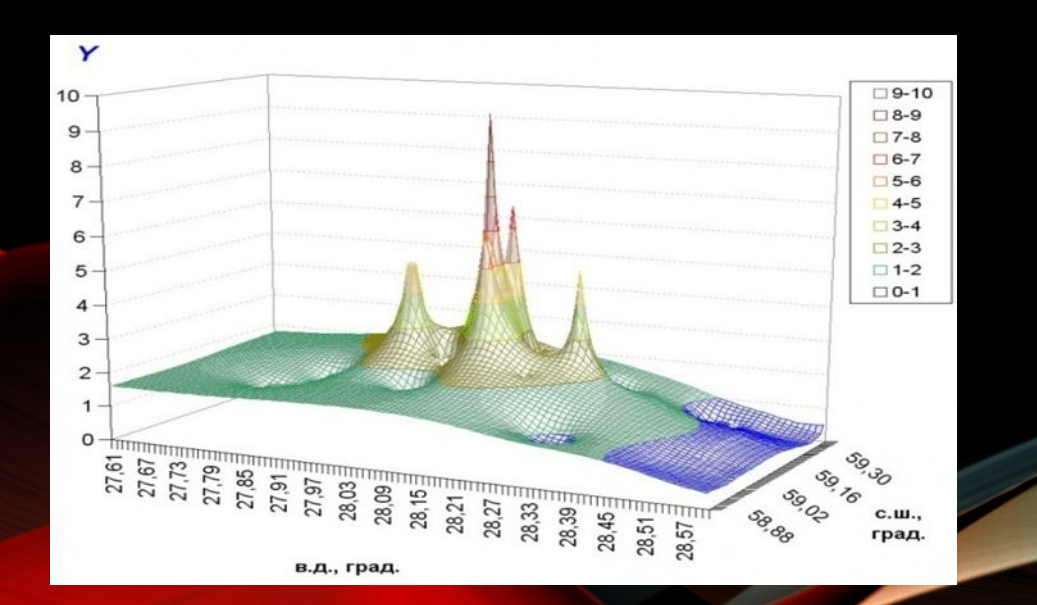

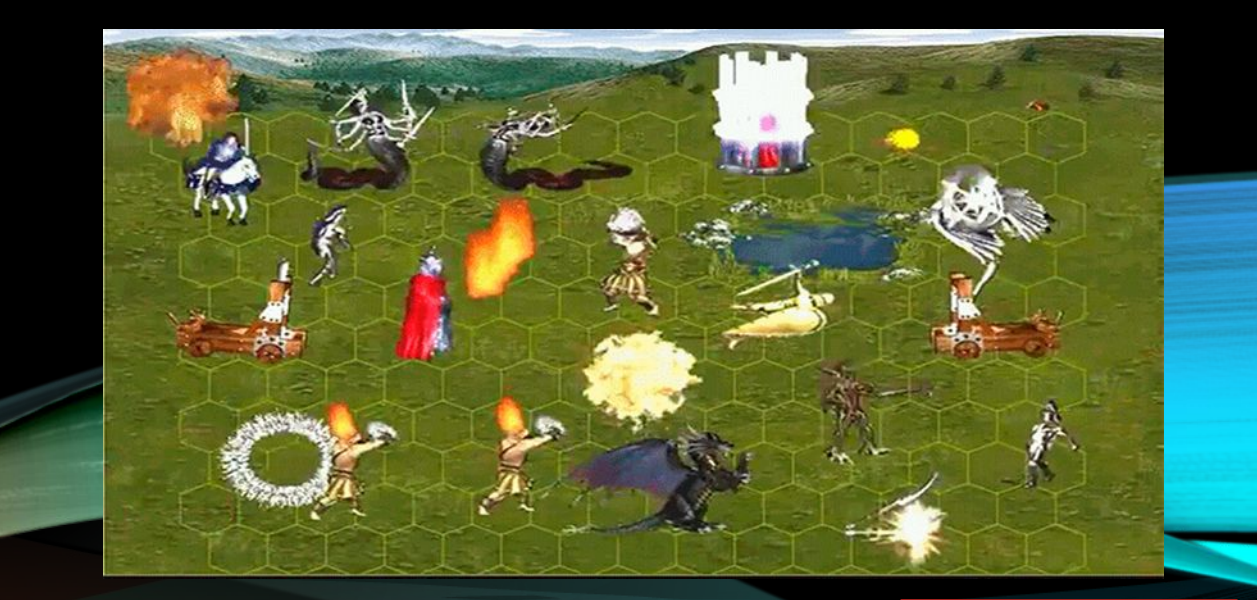

# СРЕДЫ ТРЕХМЕРНОГО МОДЕЛИРОВАНИЯ

KOMNAC 3D

**AutoCAD** 

**Blender** 

3ds Max и другие...

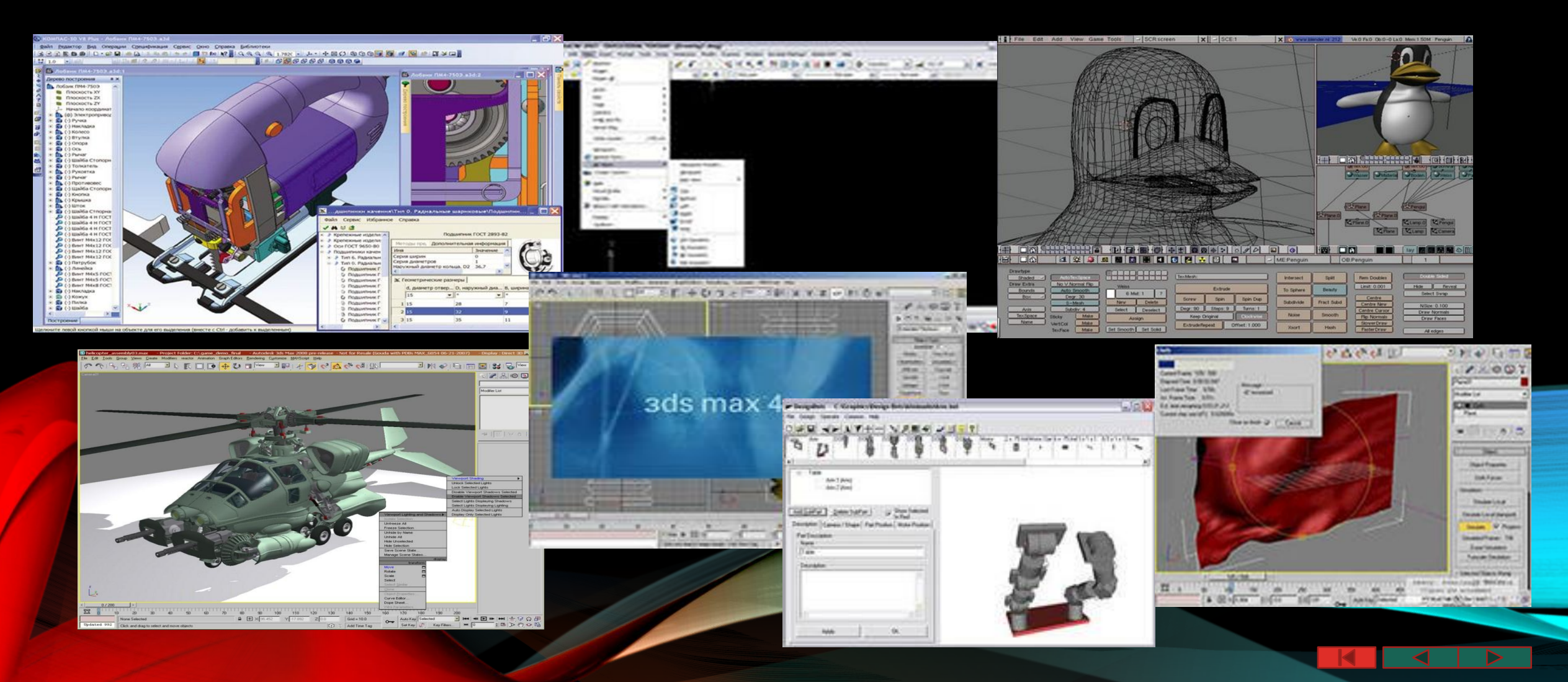

# **Blender**

**•Blender** — **свободный профессиональный пакет для создания трёхмерной компьютерной графики, включающий в себя средства моделирования, анимации, рендеринга, монтажа, видео со звуком, а также для создания интерактивных игр. В настоящее время пользуется наибольшей популярностью среди бесплатных 3D-редакторов.**

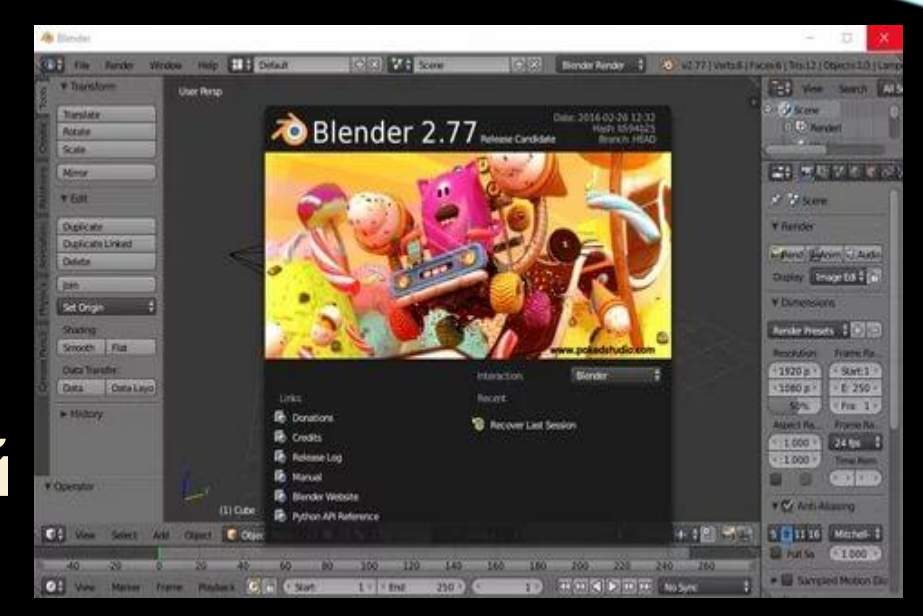

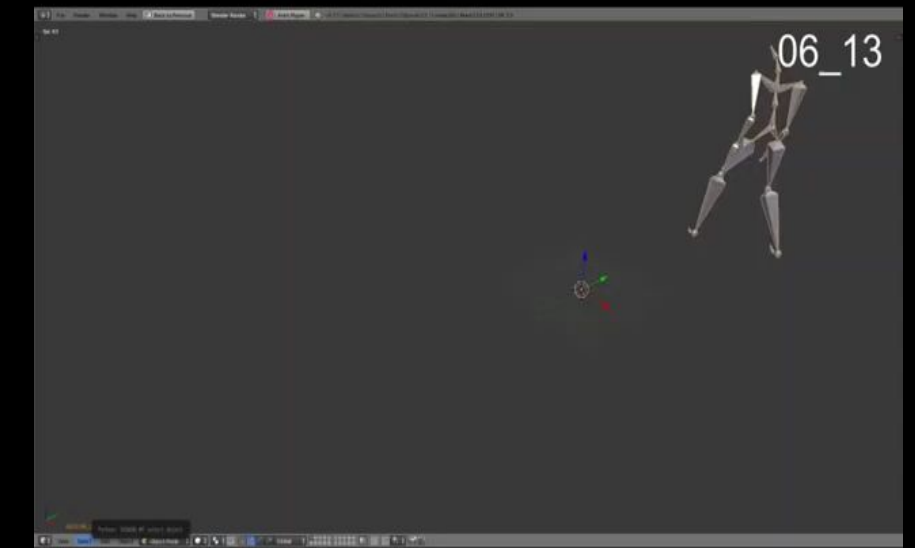

# *ПОНЯТИЕ РЕНДЕРИНГА*

**рендеринг (визуализация)- построение проекции в соответствии моделью**

**ǿцена, созданная в Blender – это еще не изображение. Чтобы получить из сцены графический файл необходимо «отрендерить» файл.**

*Формирование изображения по*

*созданной сцене*

*называется рендерингом (***отрисовкой). В Blender, чтобы посмотреть конечное изображение следует нажать клавишу F12. Ǽтображаемая сторона на получившемся изображении зависят от того, где размещена и как повернута камера.**

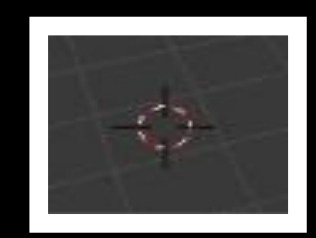

**3D-курсор**

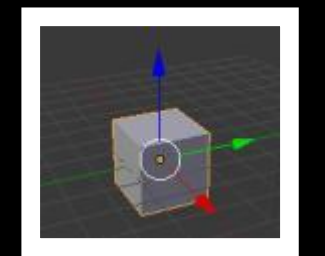

**Ǽтображаемый объект, по умолчанию – куб.**

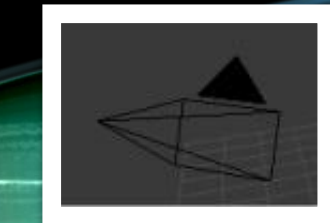

**ǿ помощью камеры мы видим изображение под тем или иным углом.**

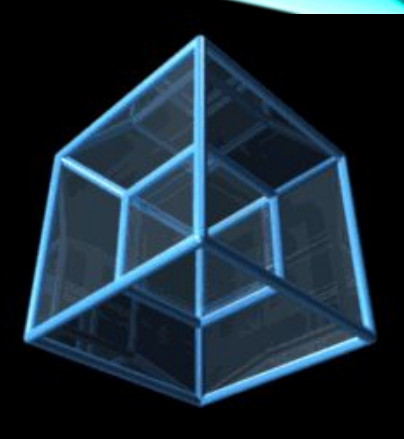

### **РЕЖИМ РЕДАКТИРОВАНИЯ**

**• Для изменения mesh-объектов (геометрическая сетка) предусмотрены инструменты, одним из которых является инструмент Extrude (поверхность) (в переводе с англ. - выдавливать, выпячивать) позволяет изменять mesh-объекты в РЕЖИМЕ РЕДАКТИРОВАНИЯ за счет создания копий вершин, рёбер и граней и их последующего перемещения, а также изменения размеров. В Blender есть специальный инструмент Subdivide (разделитель на части), позволяющий разделить грань или ребро на части.** 

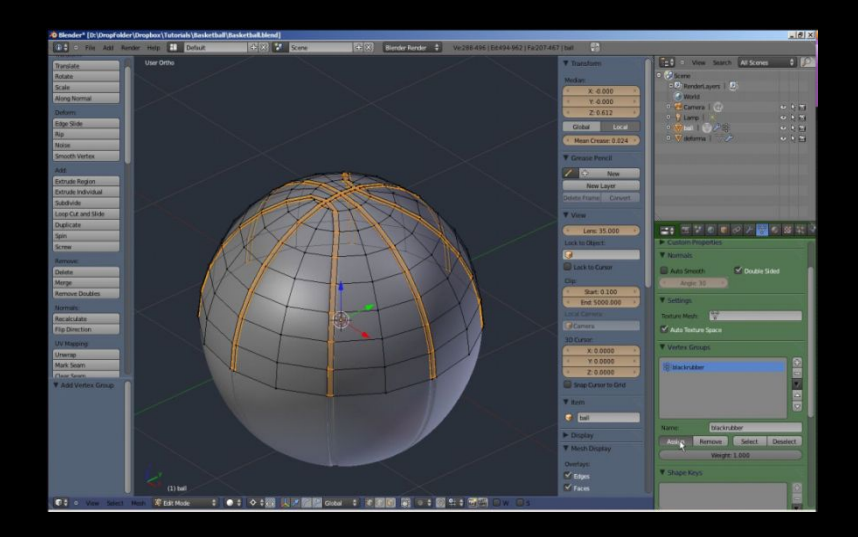

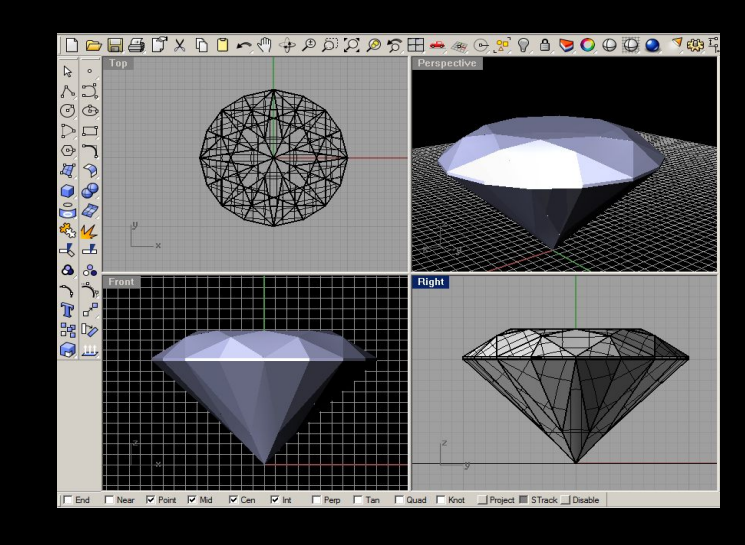

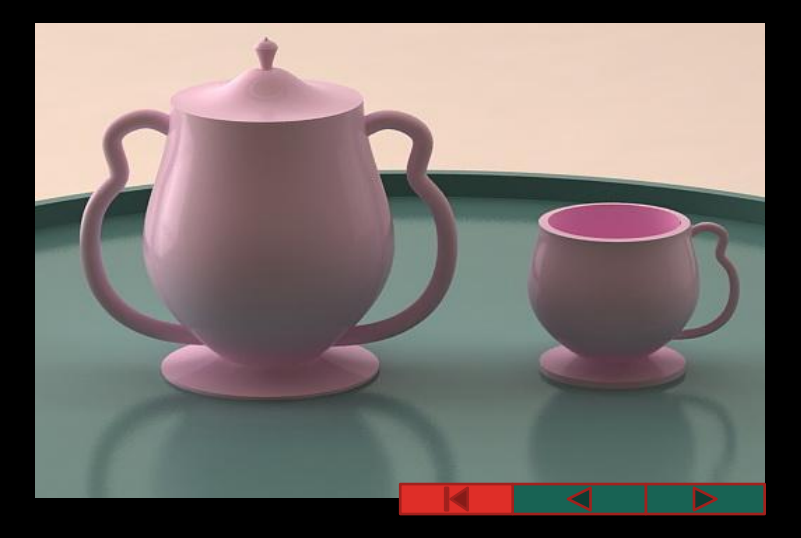

# Редактирова

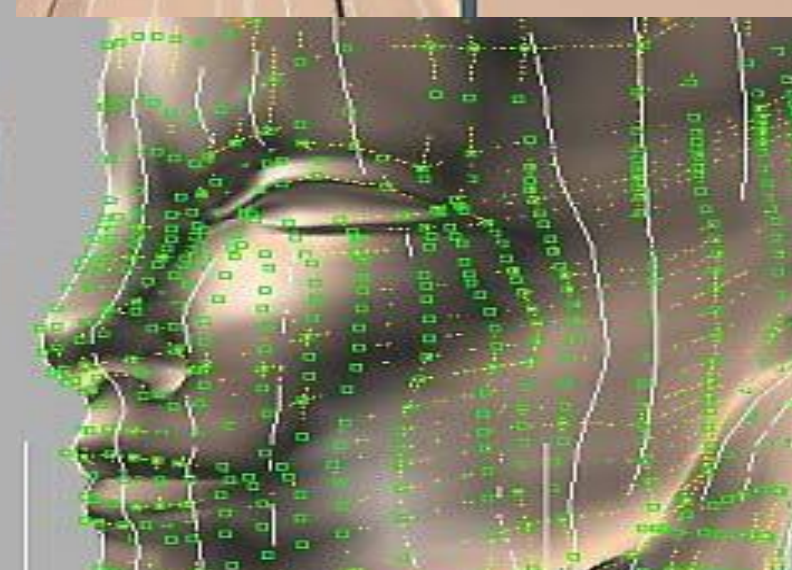

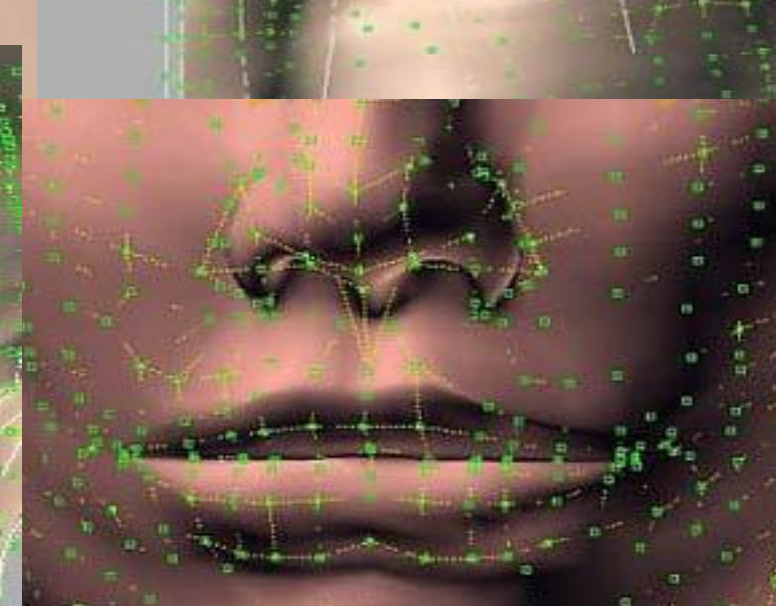

# **ǾЕЖИǺЫ BLENDER**

**«Blender Internal» (RENDER) это оригинальный движок рендеринга Blender, исходный код которого был написан еще в 90-х. Это смесь новых и старых технологий рендеринга, включающих в себя трассировку лучей, отражение и освещение.**

**Cycles — это новый визуализатор, введенный в Blender 2.61. Он нацелен на простоту использования и интерактивность.** 

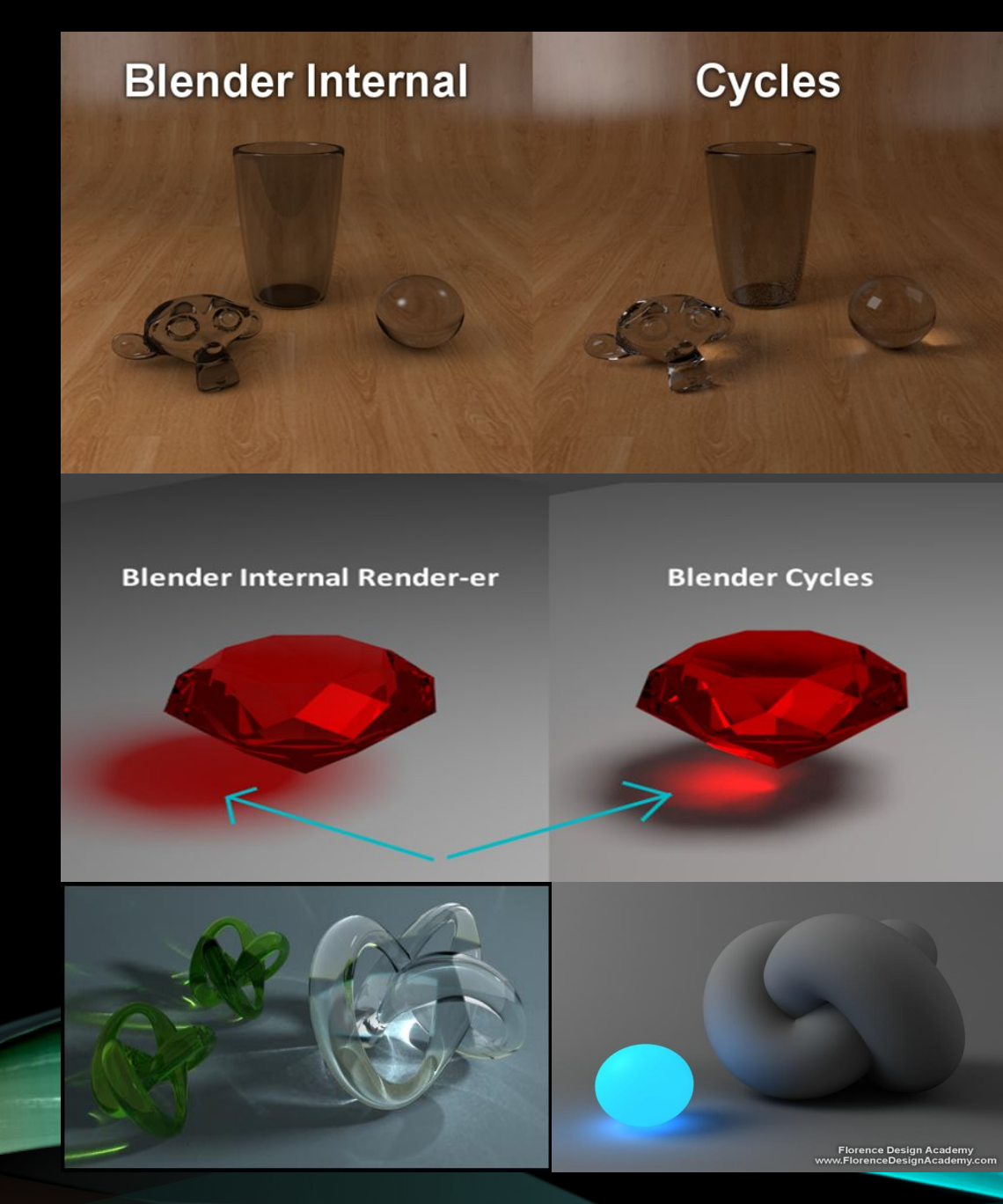

### **BLENDER GAME ENGINE**

**Блендер имеет собственный встроенный игровой движок, который позволяет создавать интерактивные 3D приложения. Blender Game Engine является мощным инструментом высокоуровневого программирования. Движок имеет свой язык Python API, который можно использовать для написания скриптов для управления игрой.**

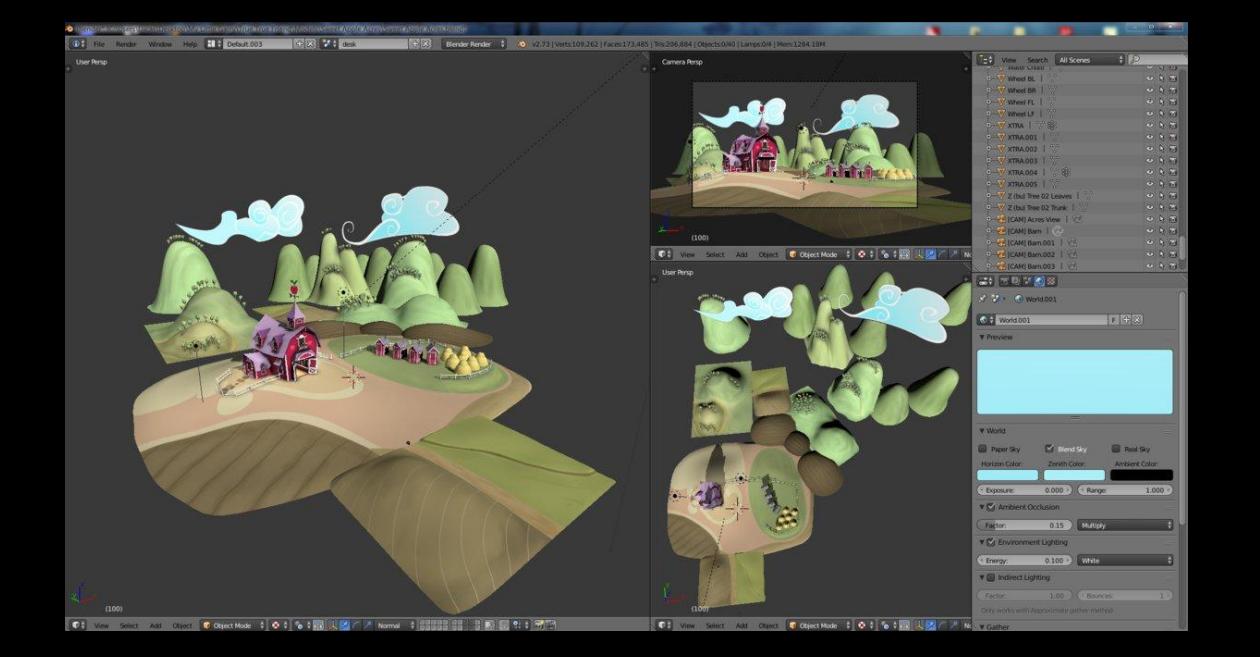

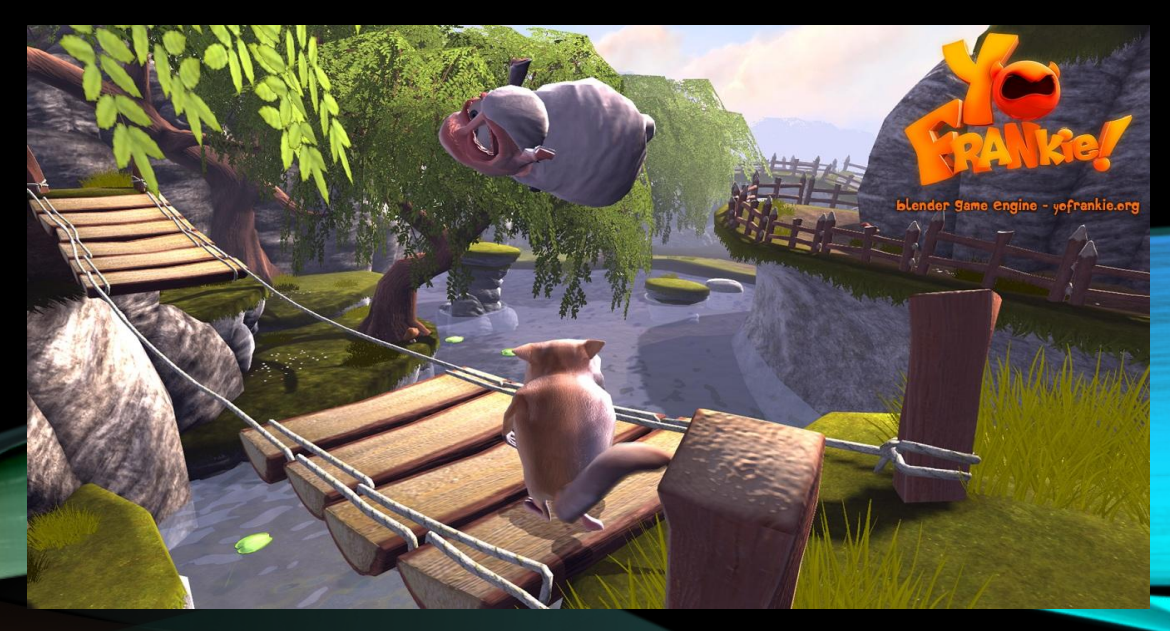

### ВИЗУАЛЬНОЕ ПРОГРАММИРОВАНИЕ

Это способ создания программы для ЭВМ путём **манипулирования графическими объектами вместо написания её текста. Визуальное программирование часто представляют как следующий этап развития текстовых языков программирования.**

**Ǽно используется для создания программ с графическим интерфейсом. Это язык схем, основанный на идее «фигур и линий», которыми можно манипулировать интерактивным образом.** 

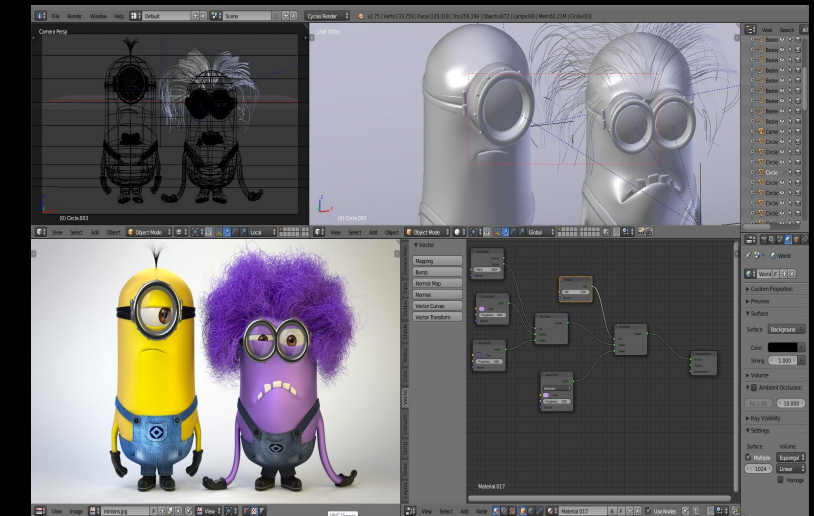

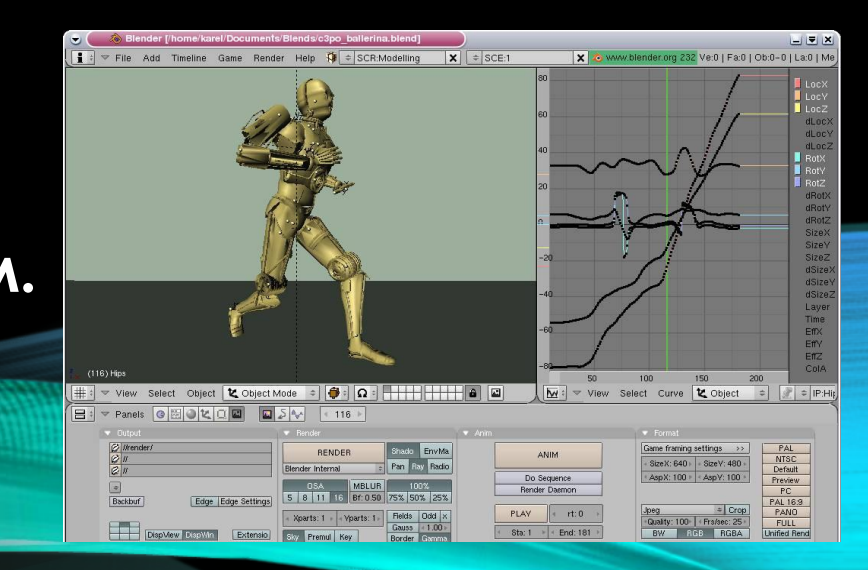

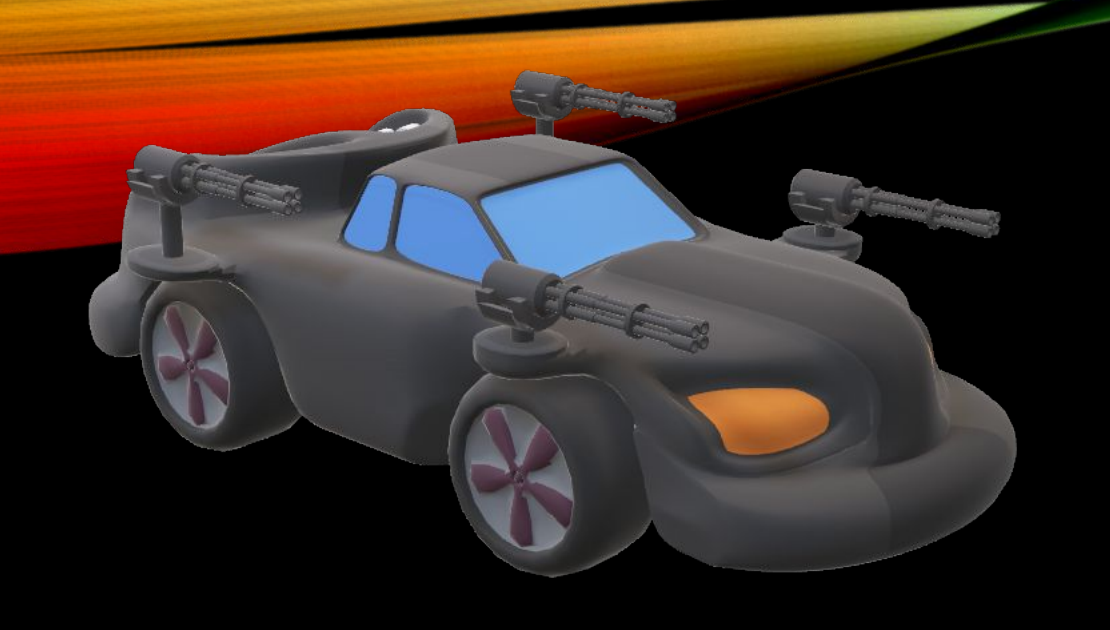

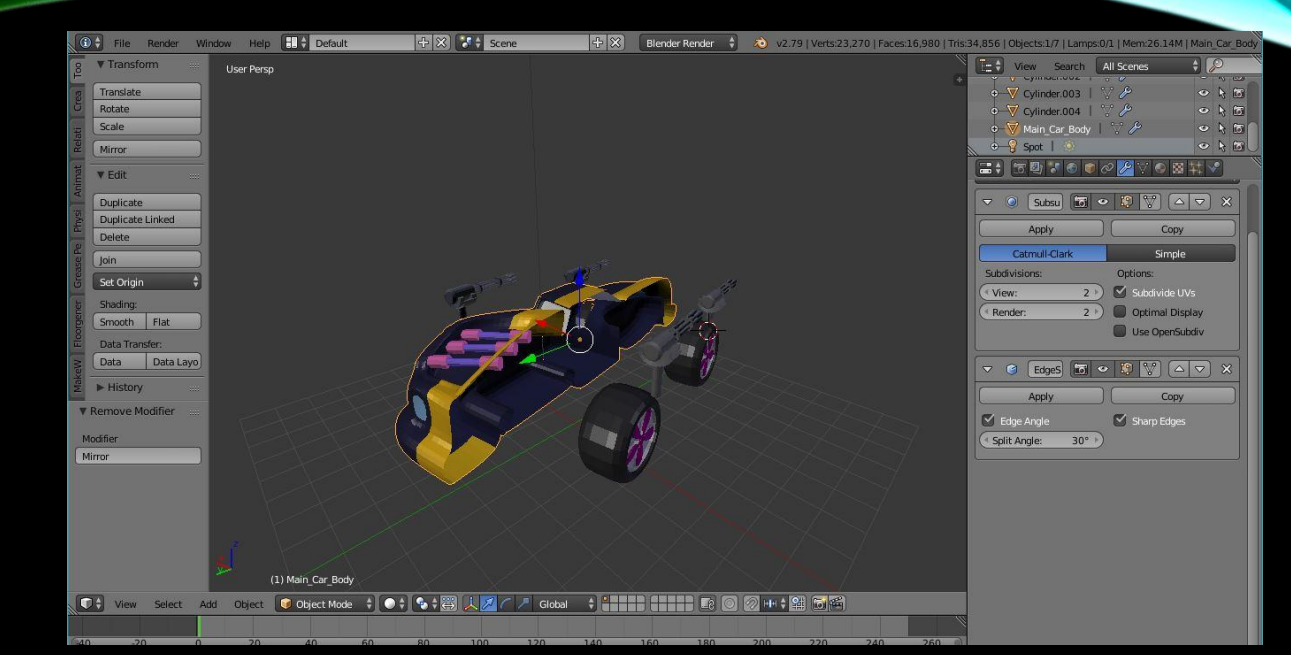

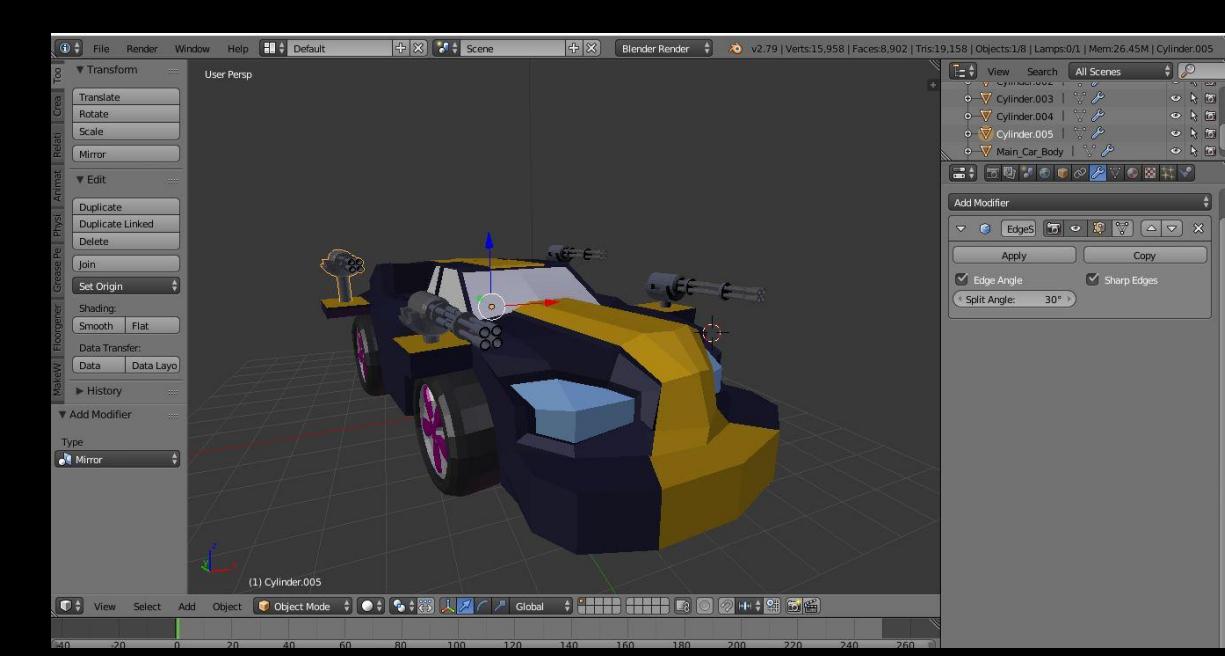

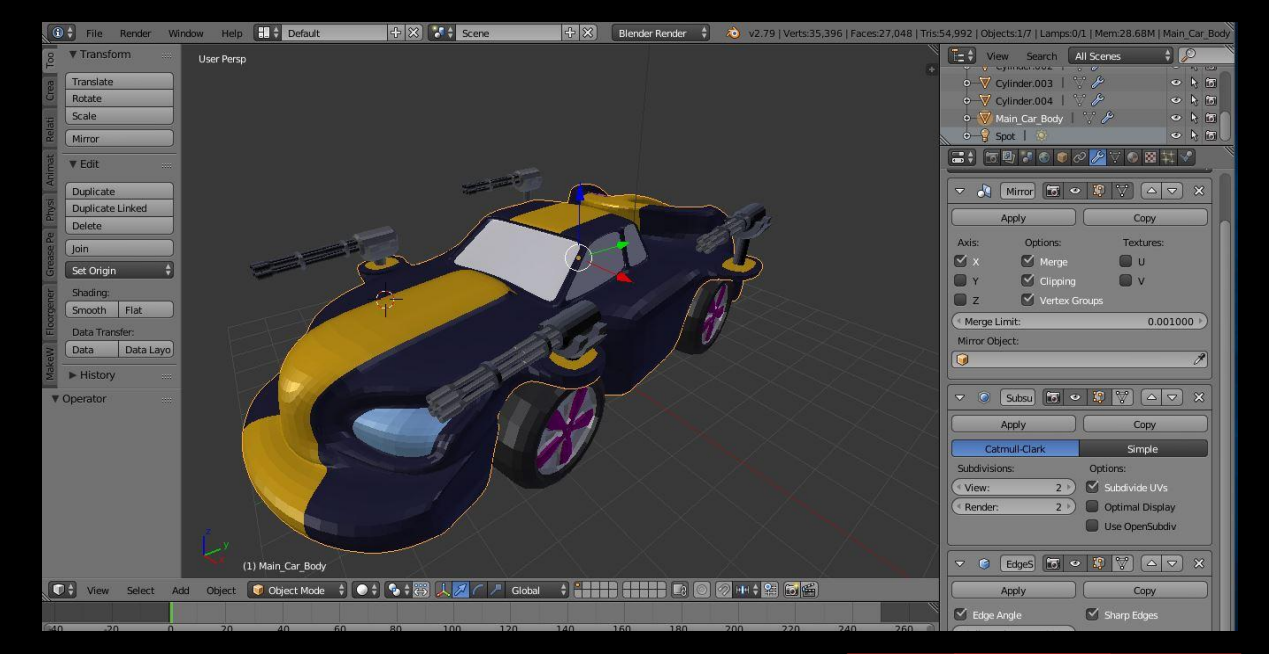

### **Add-ons Дополнение (аддон)**

### **NODE WRANGLER**

**ǽозволяет работать с узлами в Cycles и ускоряет процесс создания материалов. ǻапример, при стандартном создании материала необходимо смешать два шейдера (текстура). Для этого, вставляете Mix Shader, далее подключаете его к Material Output и самим шейдерам. С помощью Node Wrangler, достаточно всего лишь одного движения мышки, что бы сделать тоже самое.**

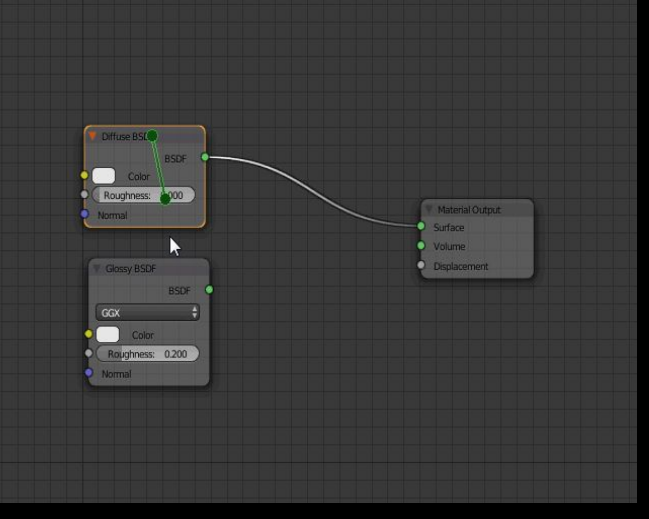

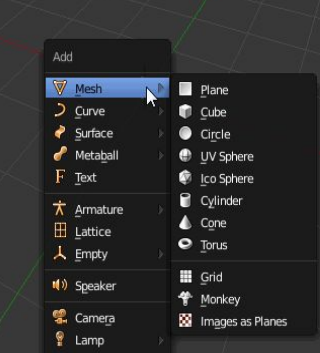

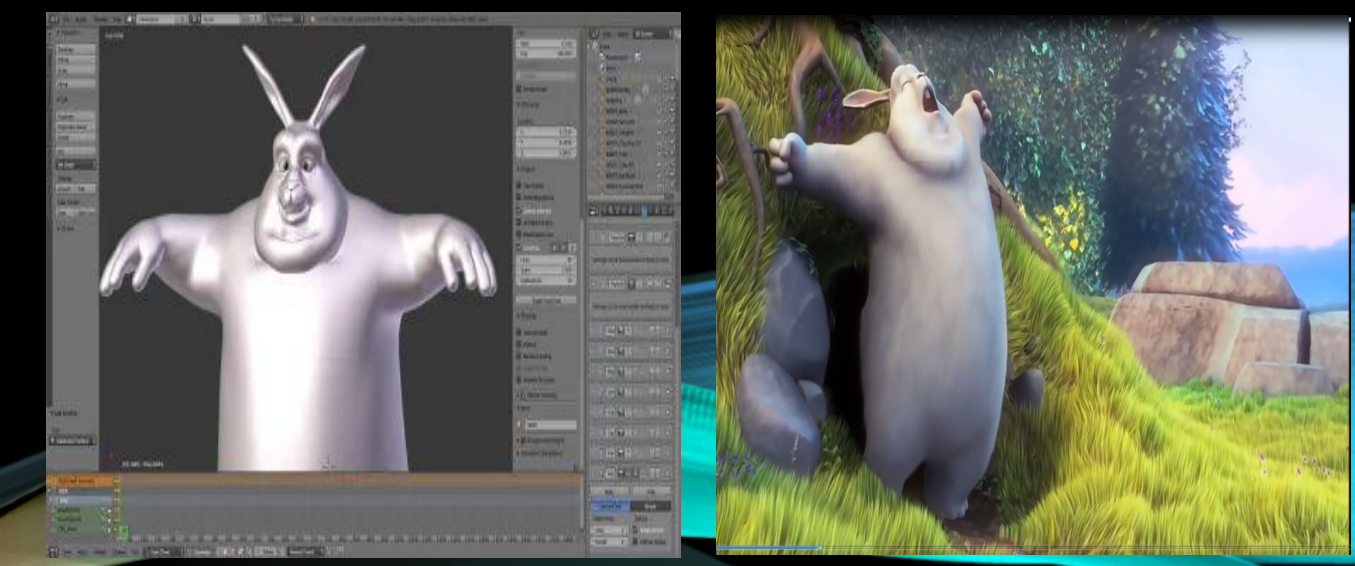

## **ПРИМЕНЕНИЕ ТРЕХМЕРНОЙ ГРАФИКИ**

- **• Моделирование в промышленности;**
- **• Кинематография;**
- **• Моделирование ландшафта, зданий и интерьеров;**
- **• Медицина;**
- **• Археология;**
- **• Реклама;**
- **• Компьютерные игры и т.д.**

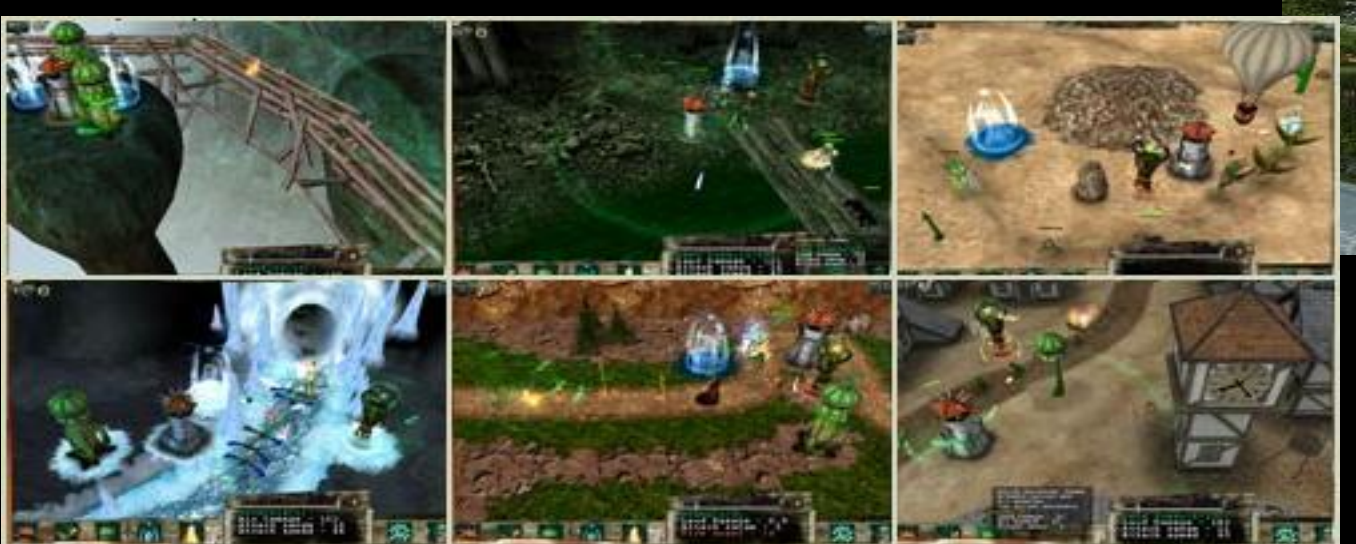

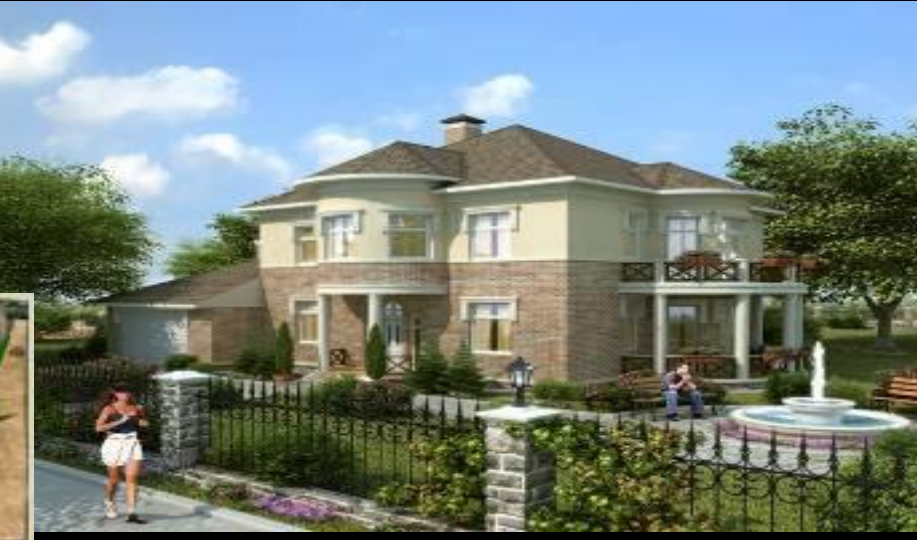

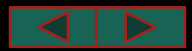

# MOPCKVIE CYAA

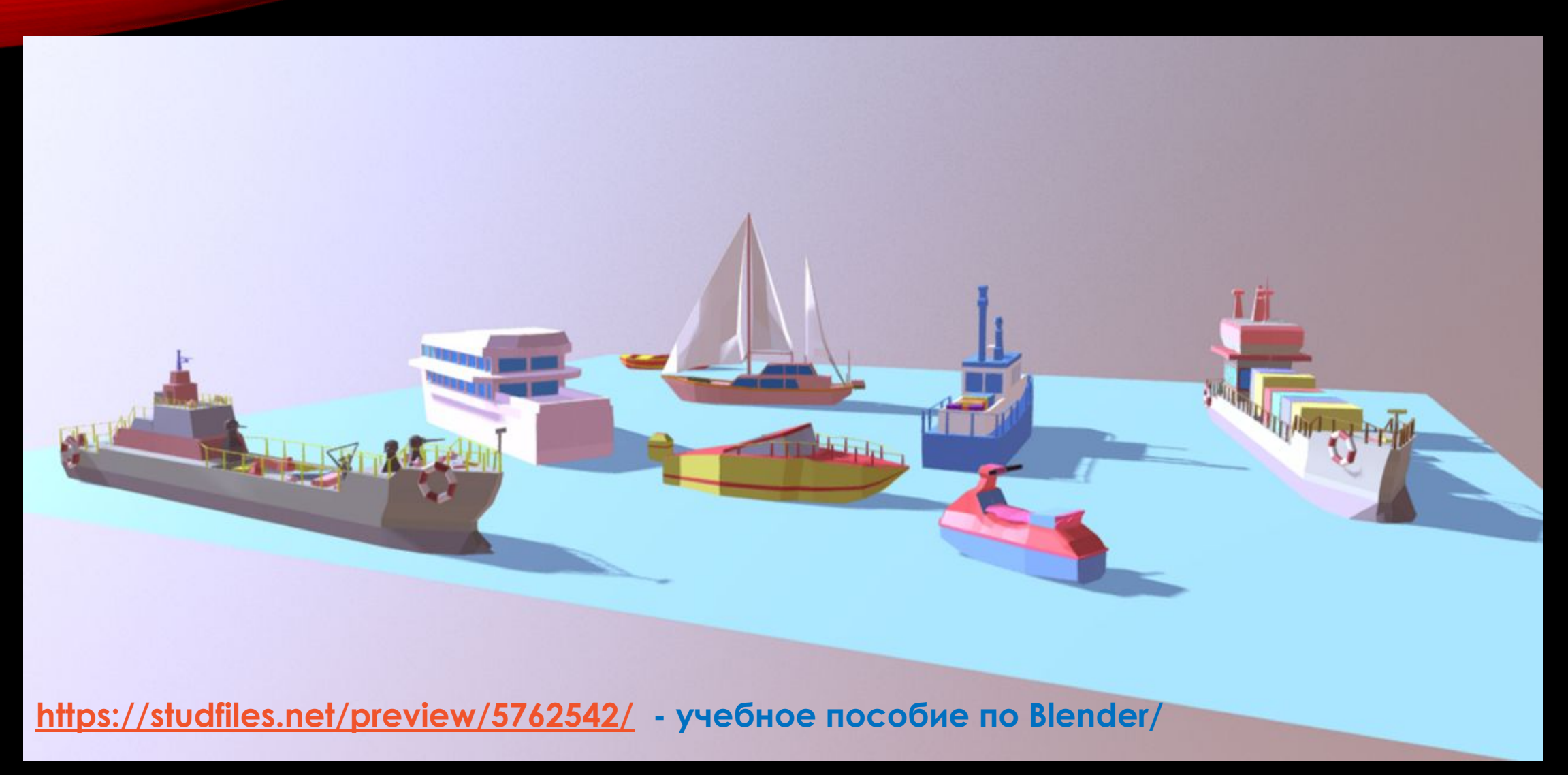

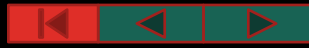

### Первые практические работы в Blender.

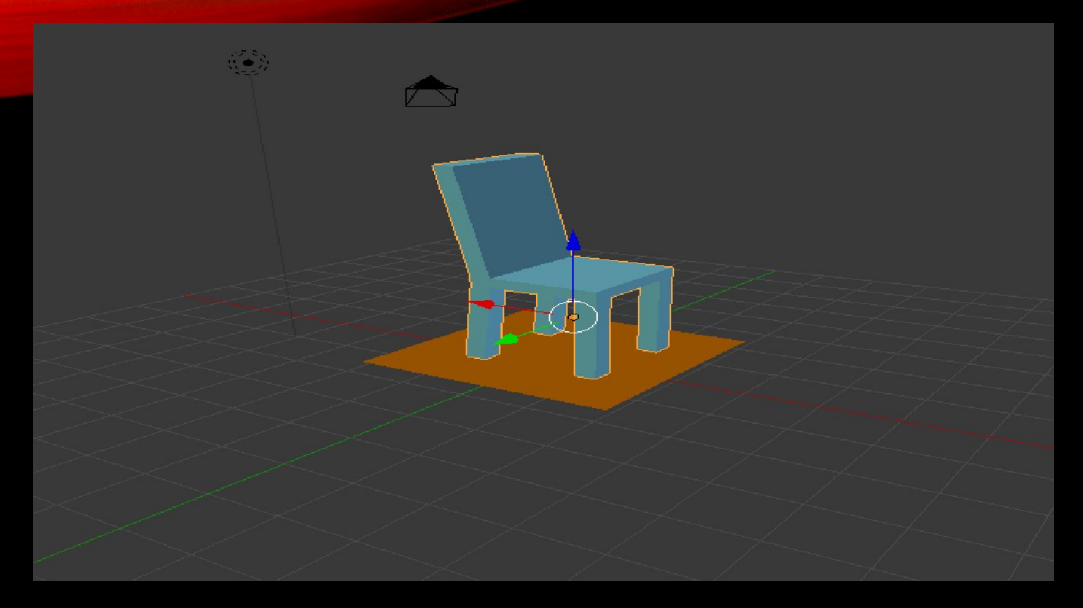

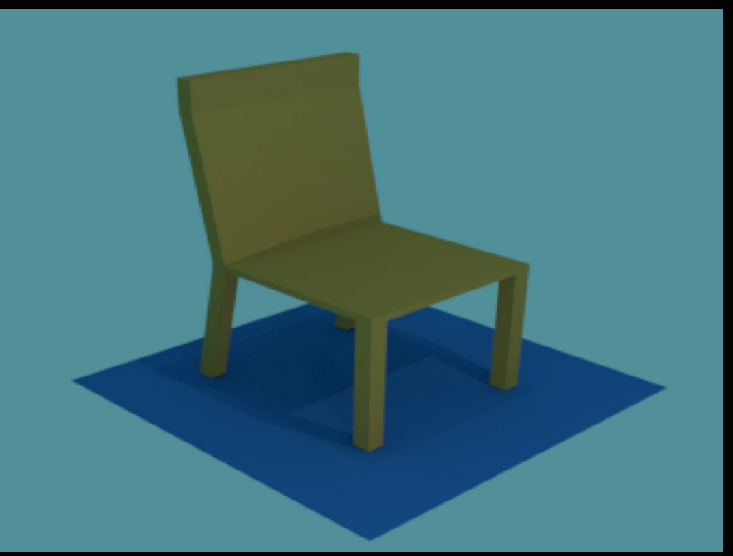

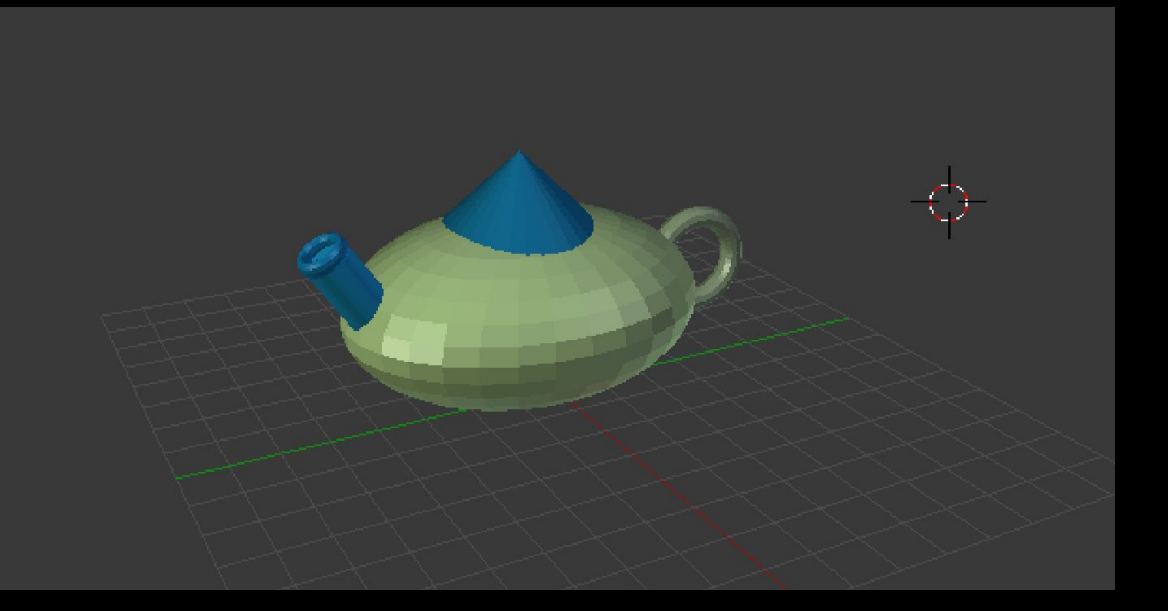

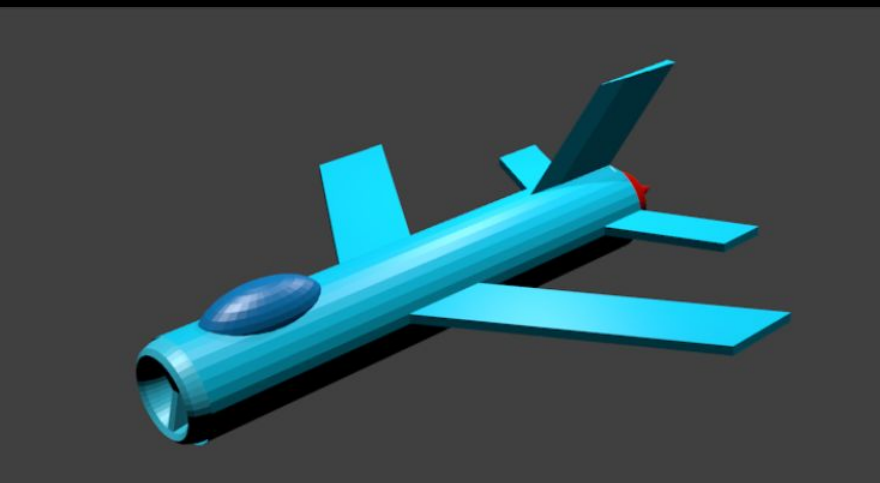